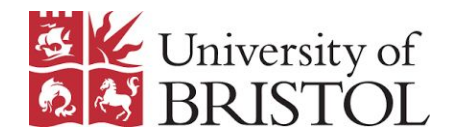

### How to organise your projects with Rstudio

IEU Introduction to R (part 2) Marina Vabistsevits

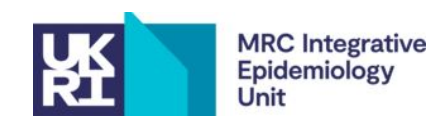

## What this session is about

- 1. Organising your projects with .Rproj aka **project-oriented workflow**
- 2. Rstudio efficiency tips
- 3. (bonus) .Rproj with git

*Feel free to follow along as we go or try thing out in mini-breaks after each part*

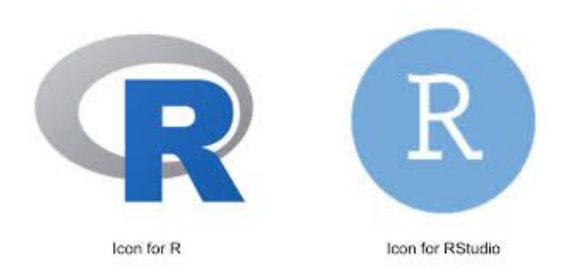

### 1. Project-oriented workflow

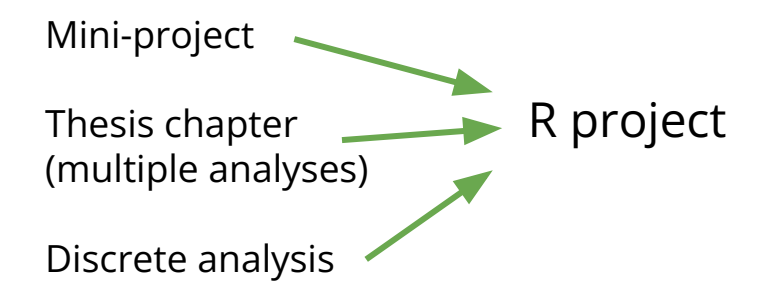

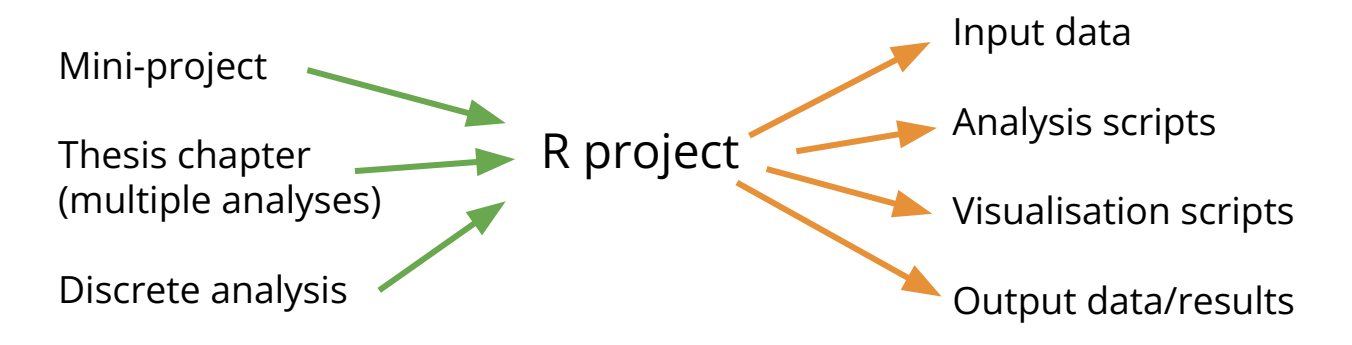

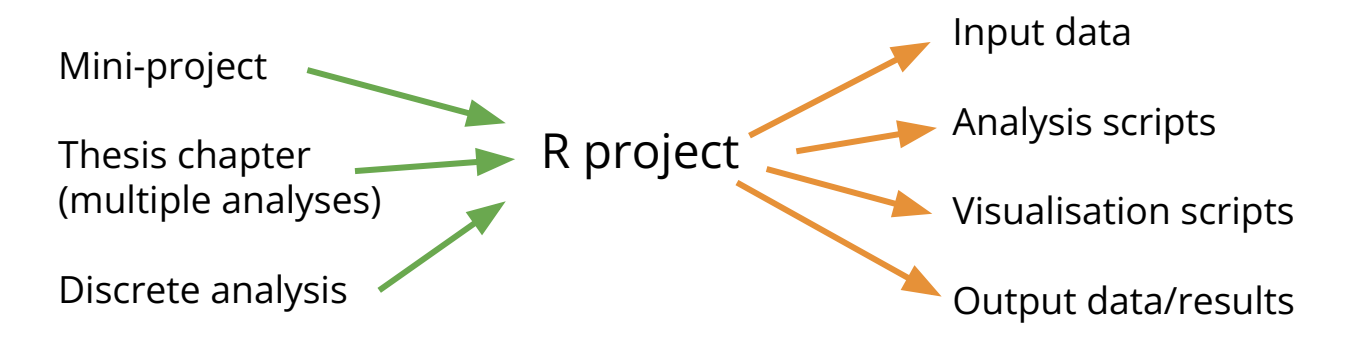

How you do organise your projects? scripts? folders?

Where do you store and access your data? results? figures?

Does it matter? Are your analysis/projects reproducible?

Can you organise your projects better and make life easier for future self/colleagues?

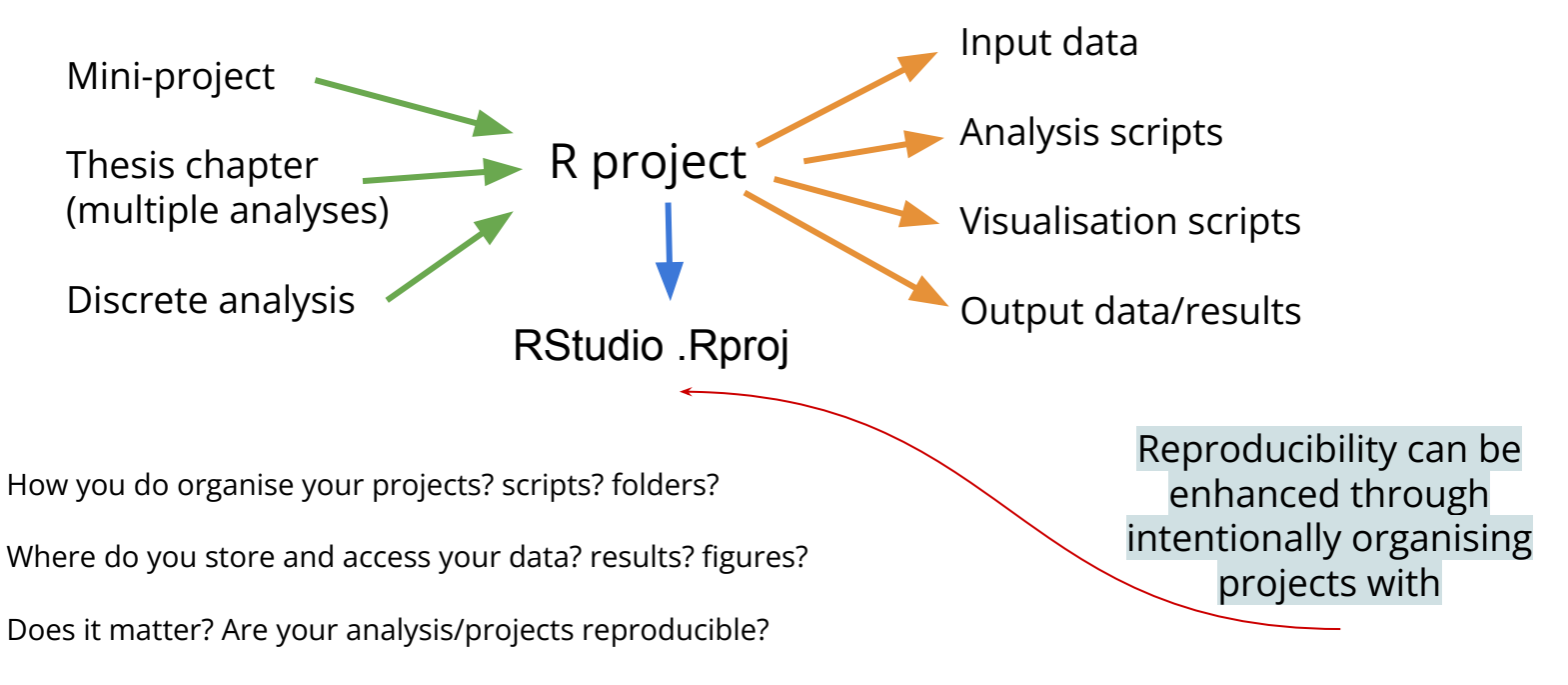

Can you organise your projects better and make life easier for future self/colleagues?

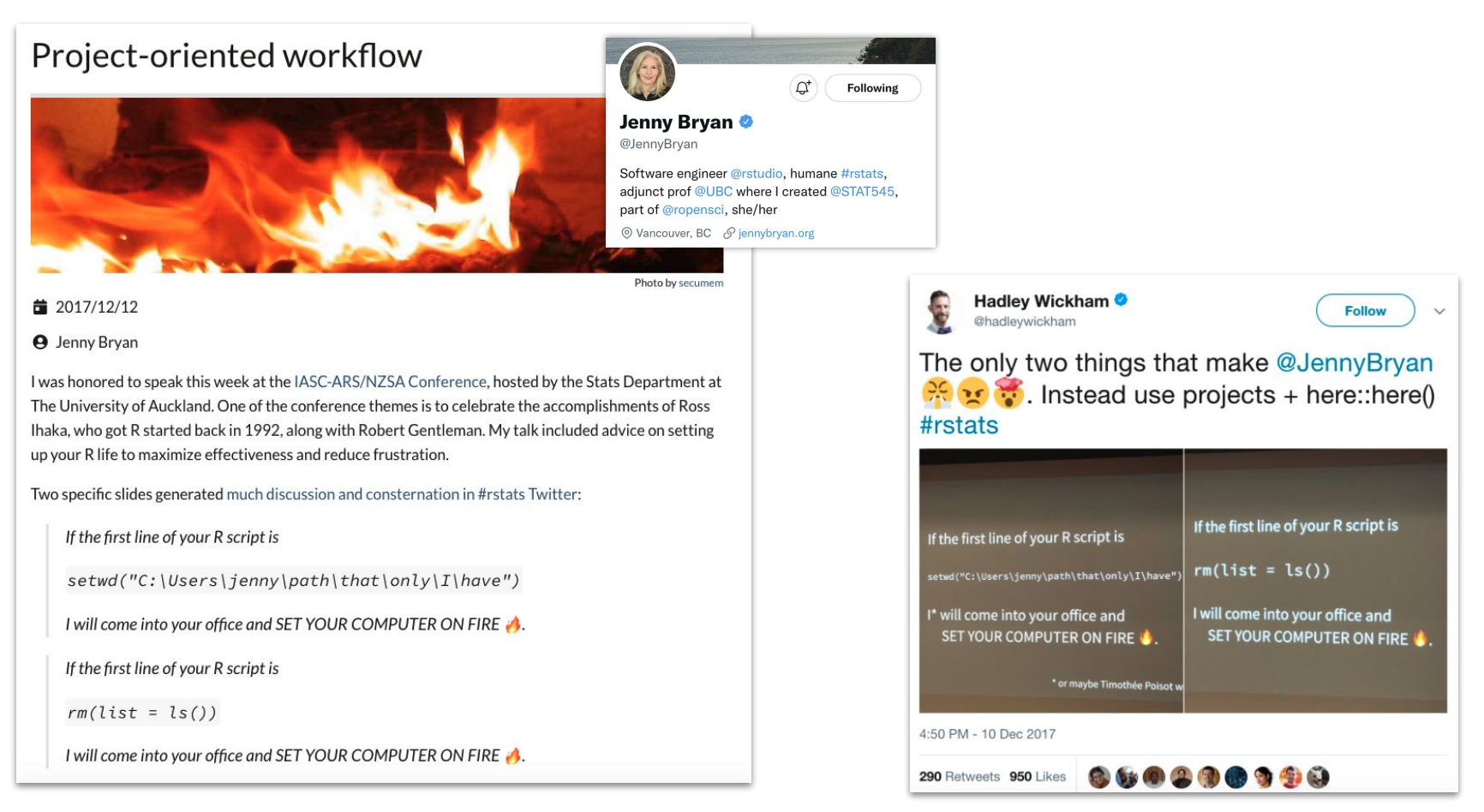

https://www.tidyverse.org/blog/2017/12/workflow-vs-script/

# Project-oriented workflow

### Use Rstudio / .Rproj for your data analysis projects

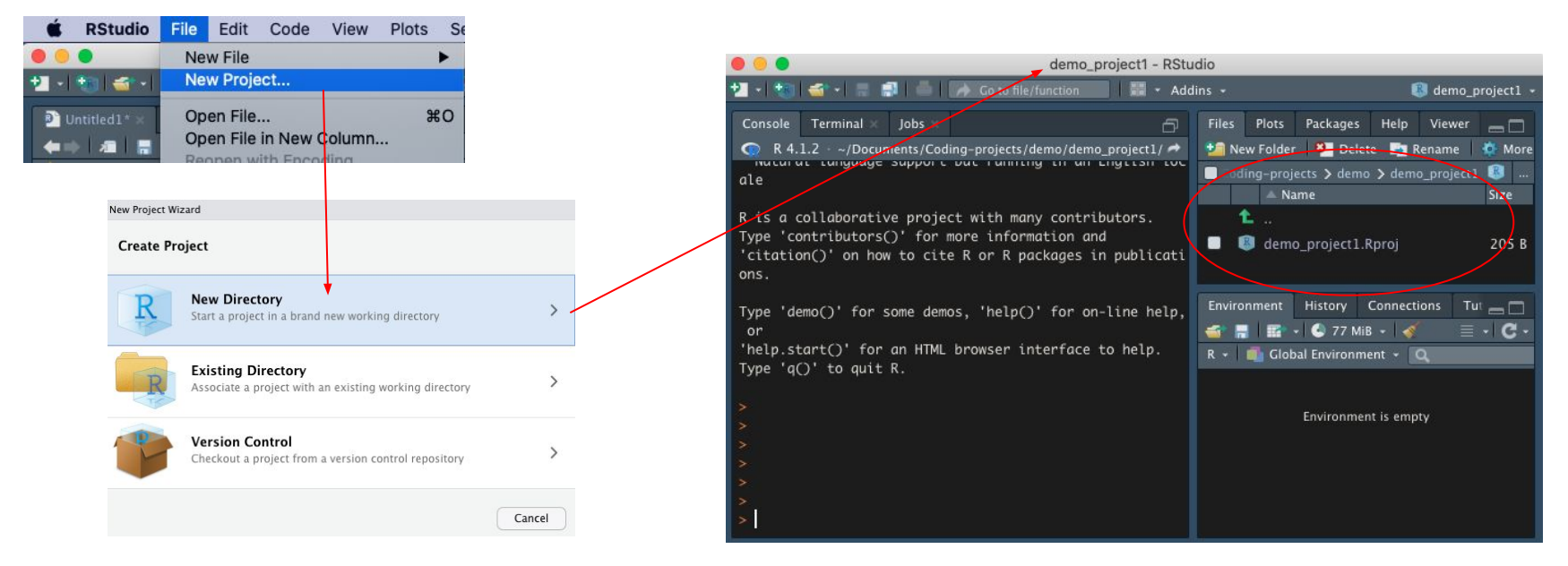

*This means that you are essentially compartmentalizing your current project* 

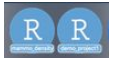

# Project-oriented workflow

### Use Rstudio / .Rproj for your data analysis projects

- Project directory stores all your data, scripts
- The working directory is set to the project directory (e.g. demo\_project1), so don't need to specify full paths to data (only internal subfolders)
- The project creates everything it needs, within its workspace/folder, and touches nothing it did not create
- Any scripts are written assuming they will be run from a fresh R session within the project
- The project folder can be moved anywhere, and everything will still work (no paths will be broken)

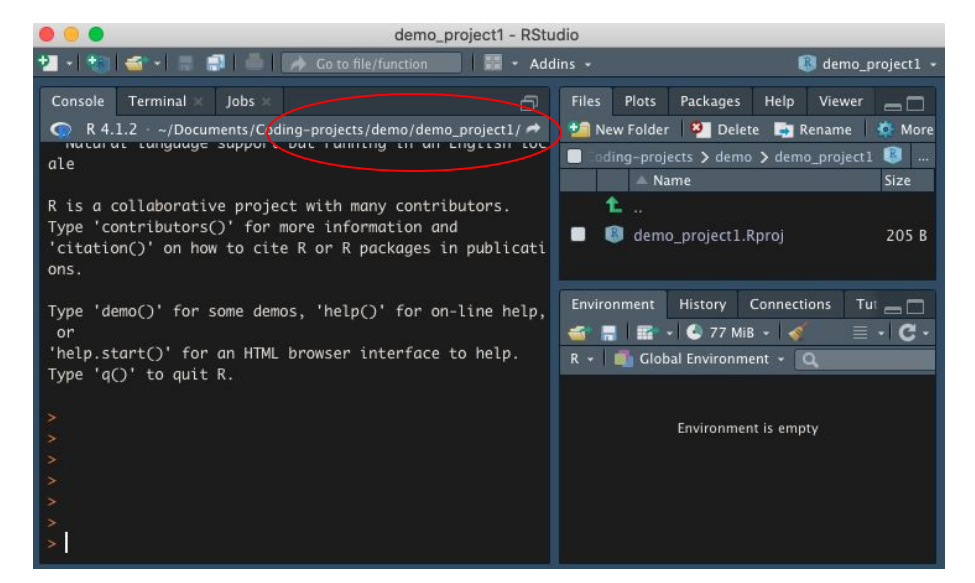

# Organise your projects intentionally

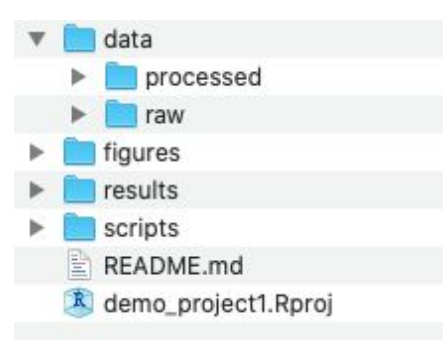

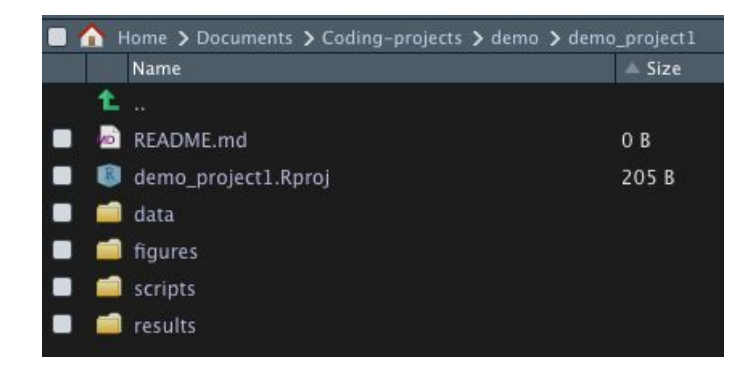

# Take advantage of default ordering

#### r 01\_load\_raw\_data\_and\_clean.R

- $r$  02\_explore\_data.R
- 03\_run\_analysis.R
- 04\_make\_plots.R  $\vert r \vert$
- O 05\_project\_summary.Rmd

Can have many parts of the analysis separately - save interim results as files and re-read then in the next script

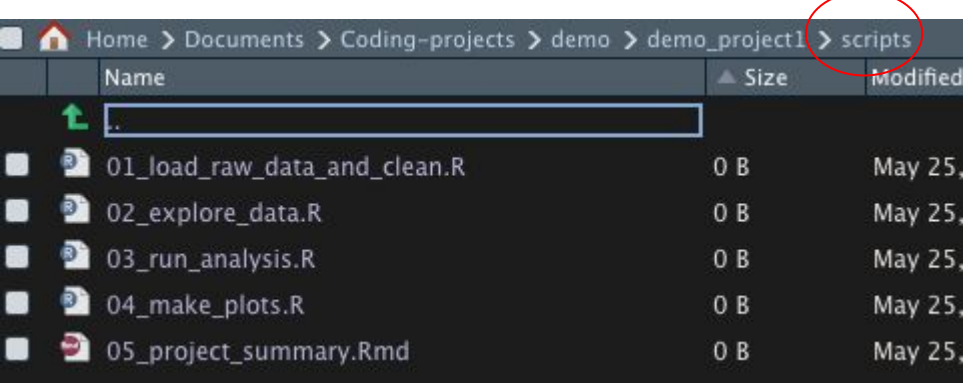

## Don't use setwd()

Keeping your work as an .**Rproj** will help you manage your file paths

### **setwd("path/that/only/works/on/my/machine")**

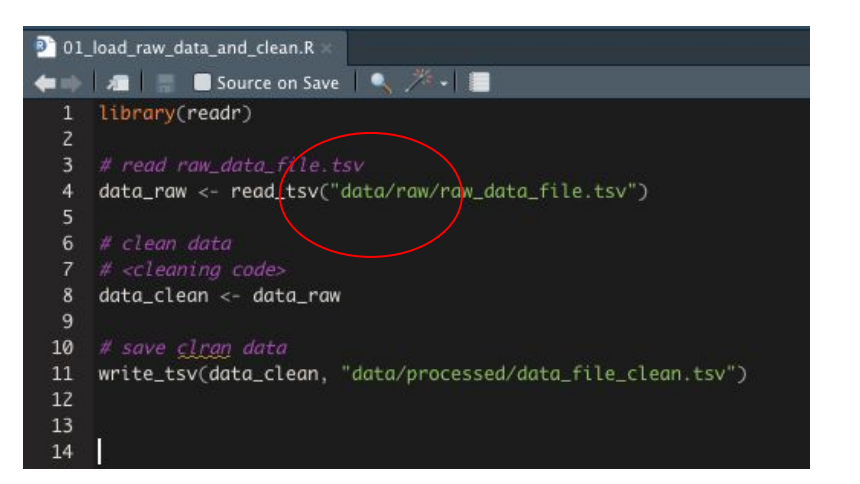

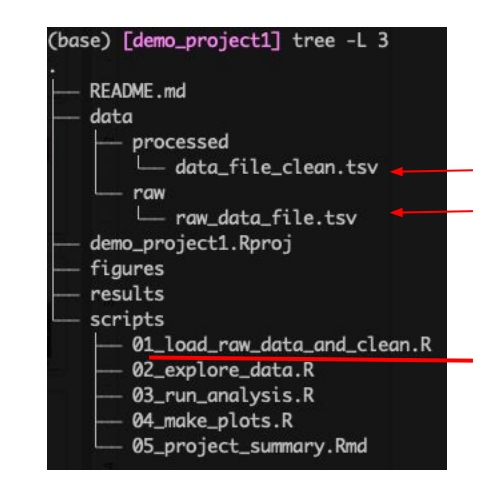

No need to hardcode paths when using Rproj

# $\text{Don't USE}$  rm(list = ls())

rm(list=ls()) does not fully clean your env!

Restart R daily (or every time you start working after a break) to ensure a clean environment

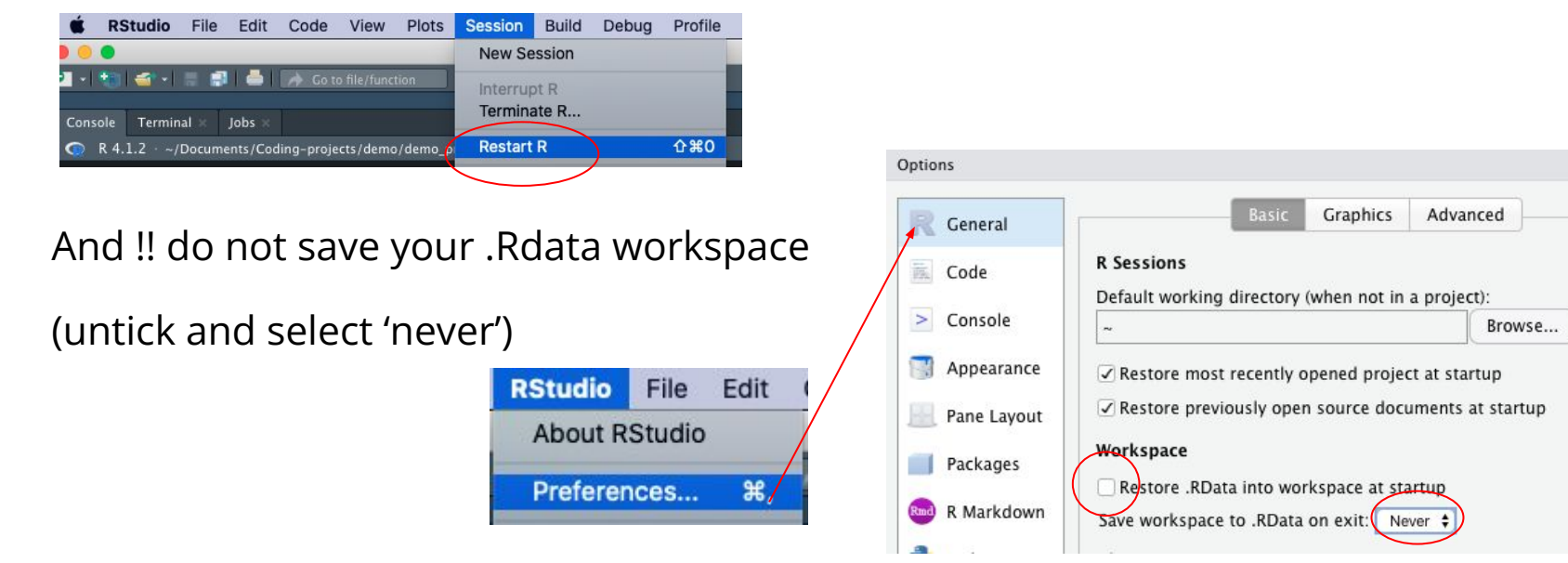

Save your 'real' work, delete the rest

5 mins to try it

### 2. Rstudio / Rproj efficiency tips

### Name your code sections and use then for quick navigation

 $12 - 7$ 

 $#$  step 2a =

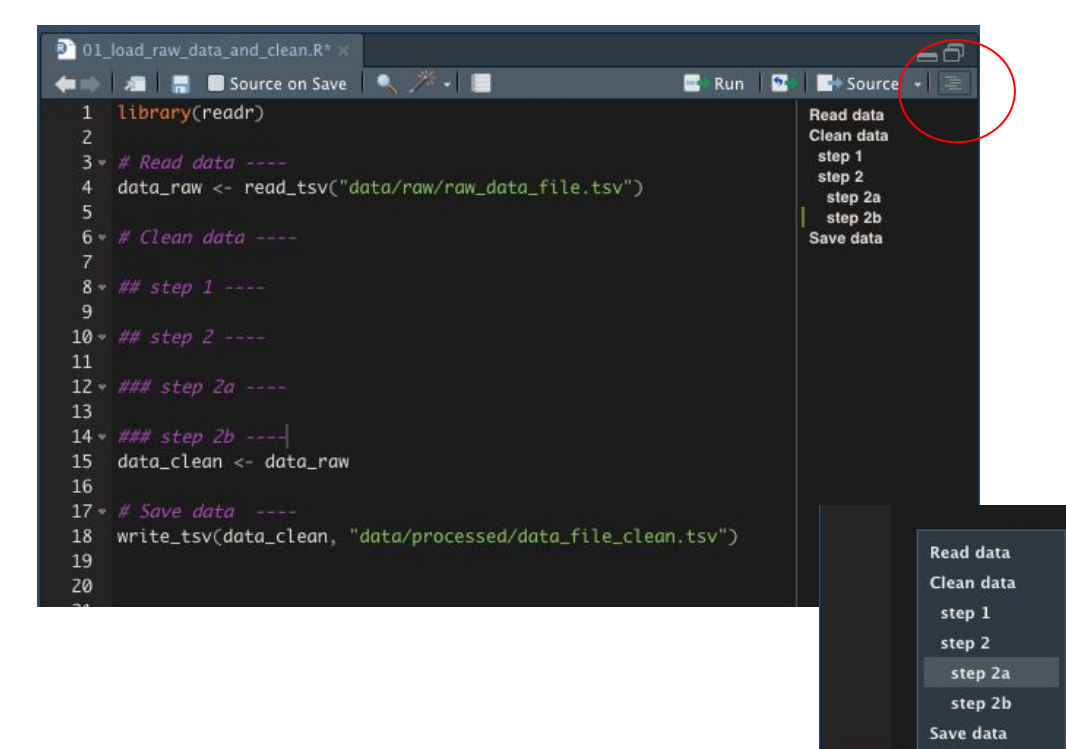

● Use section headings:

 $#$  section

## subsection ----

 $\#$  $\#$  subsubsection

- Great for navigating in long scripts
- Can fold sections

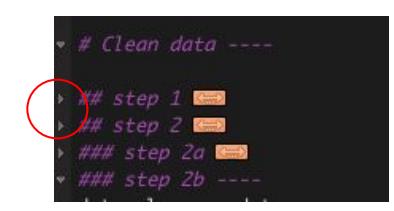

## Vertical selection

(hold *option* or *alt* and drag cursor down to select vertically)

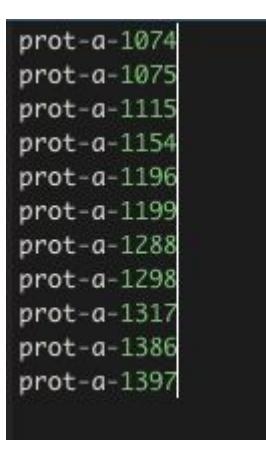

Great for e.g.

- commenting out a block of code with  $#$
- adding " " around a column of ids

# Jump to function definition or open data frame

## step 2 ----

output <- my\_useful\_function(input)

Cmd + mouse click on the name

(opens in a new window)

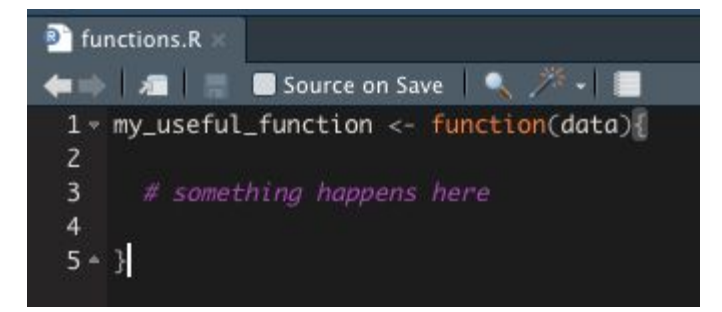

## Keyboard shortcuts

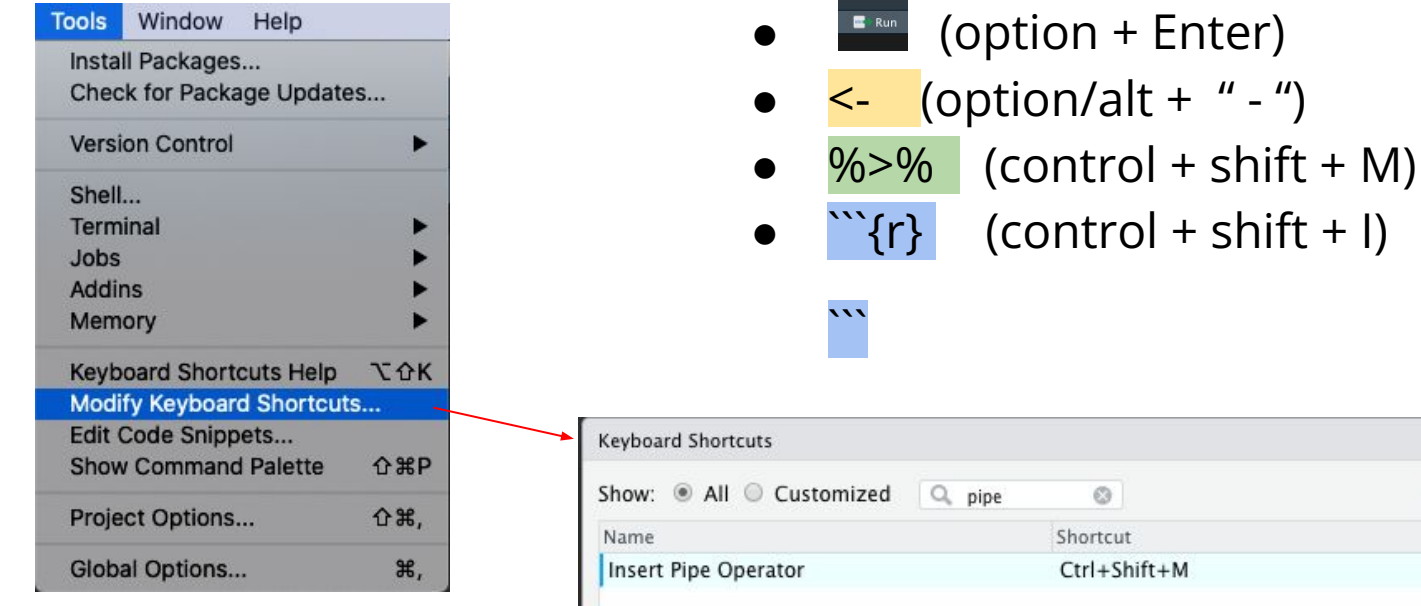

2 Customizing Keyb Scope Editor

## Move all libraries to the top

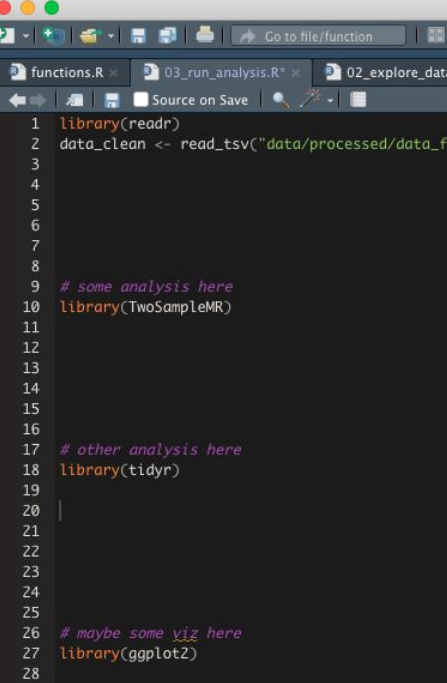

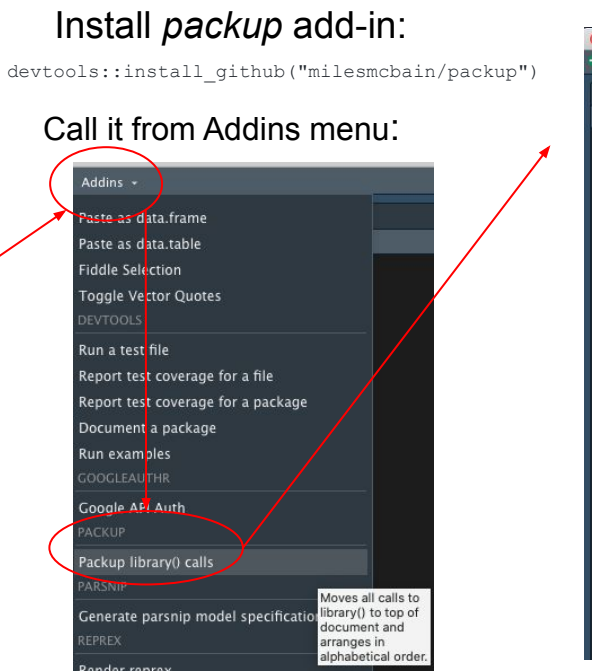

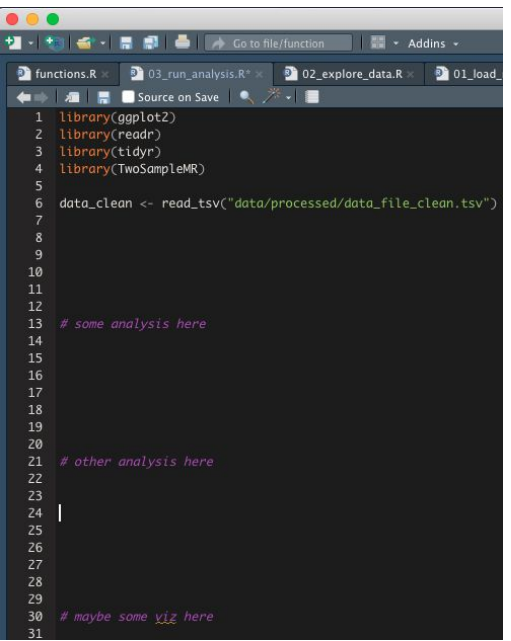

https://github.com/MilesMcBain/packup

### Any other 'life-saver' tricks to share?

# 3. Rproj for git users

*https://happygitwithr.com/*

### Create new repo on github:

**Repositories -> new**

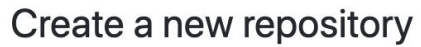

A repository contains all project files, including the revision history. Already have a project repository elsewhere? Import a repository.

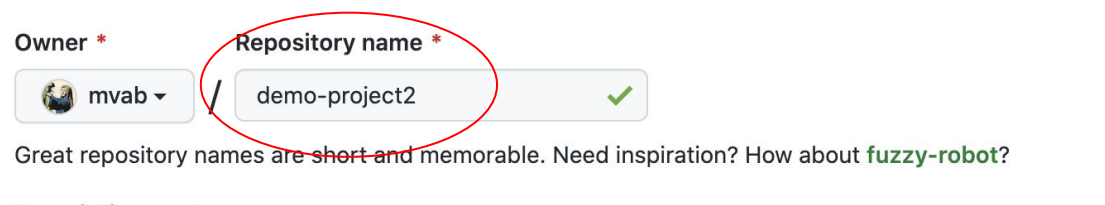

#### **Description** (optional)

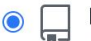

#### **Public**

Anyone on the internet can see this repository. You choose who can commit.

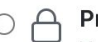

#### Private

You choose who can see and commit to this repository.

#### Initialize this repository with:

Skip this step if you're importing an existing repository.

#### Add a README file

This is where you can write a long description for your project. Learn more.

#### Add .gitignore

Choose which files not to track from a list of templates. Learn more.

.gitignore template: R ▼

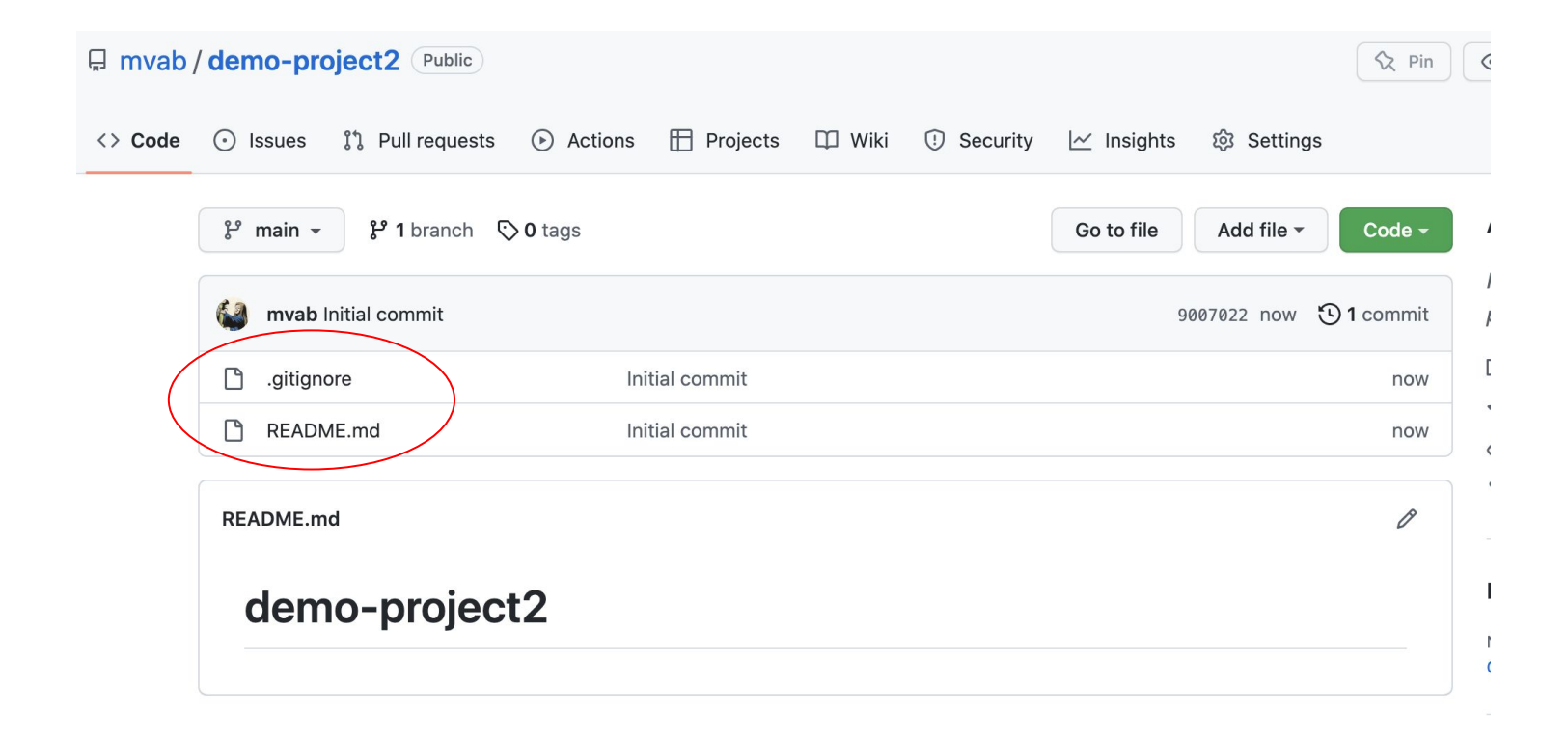

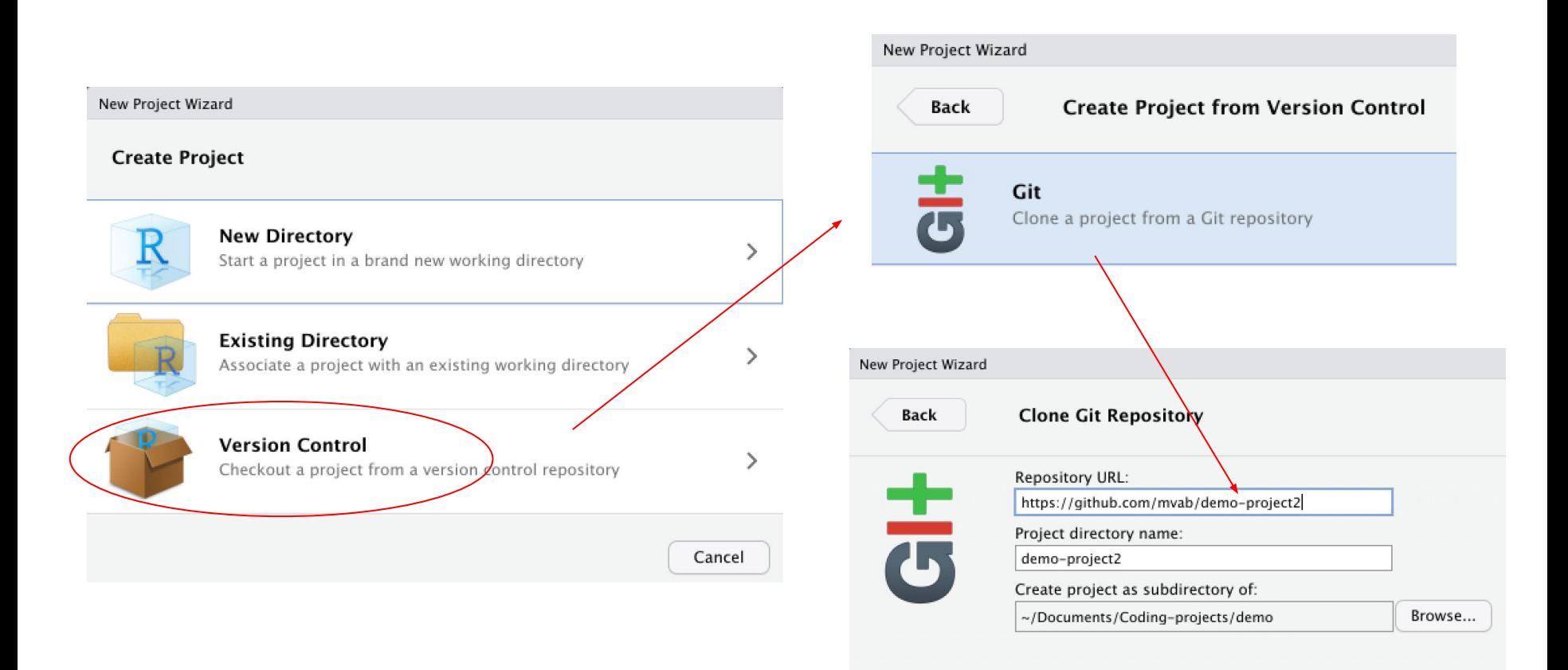

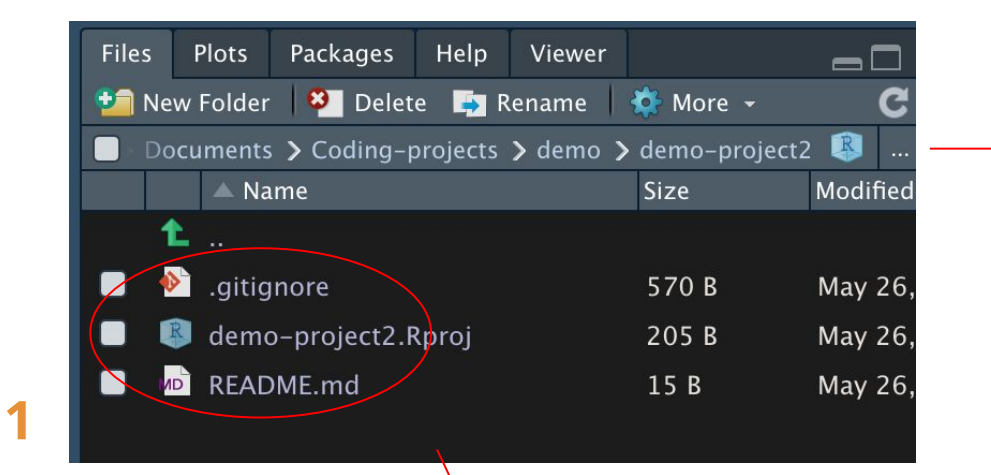

Add

etc

**2**

*.gitignore* and *README* come from github; *Rproj* was added by creating an R project

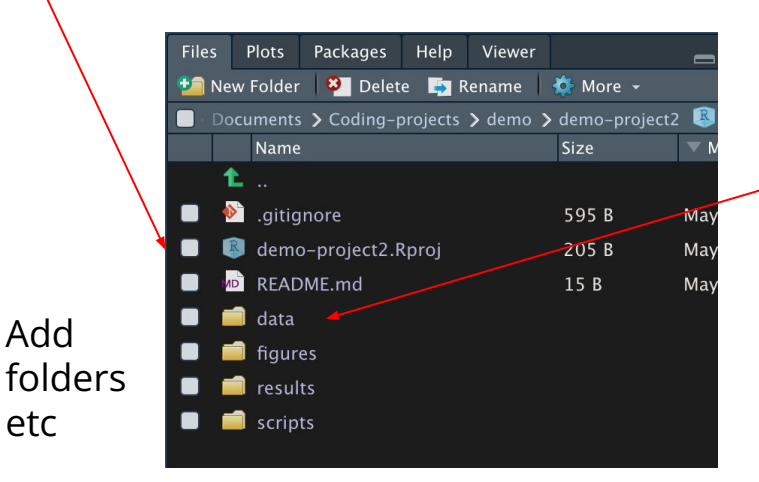

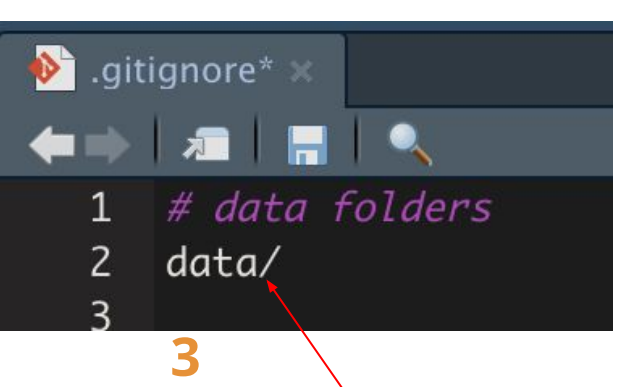

Add **data/** folder to *.gitignore* file so that your data files (if large or sensitive) are not commited to your project repo on Github

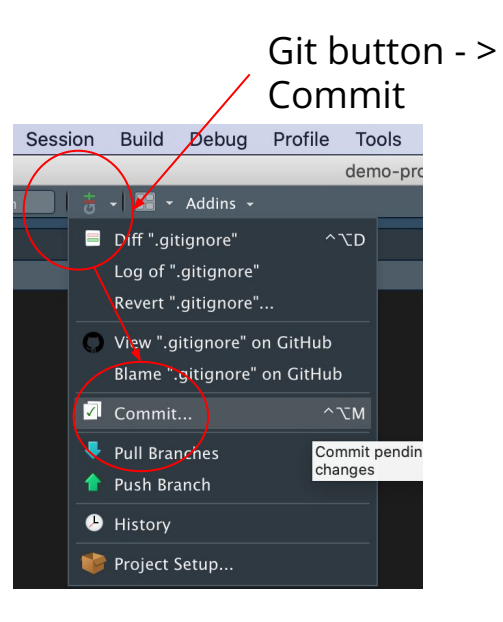

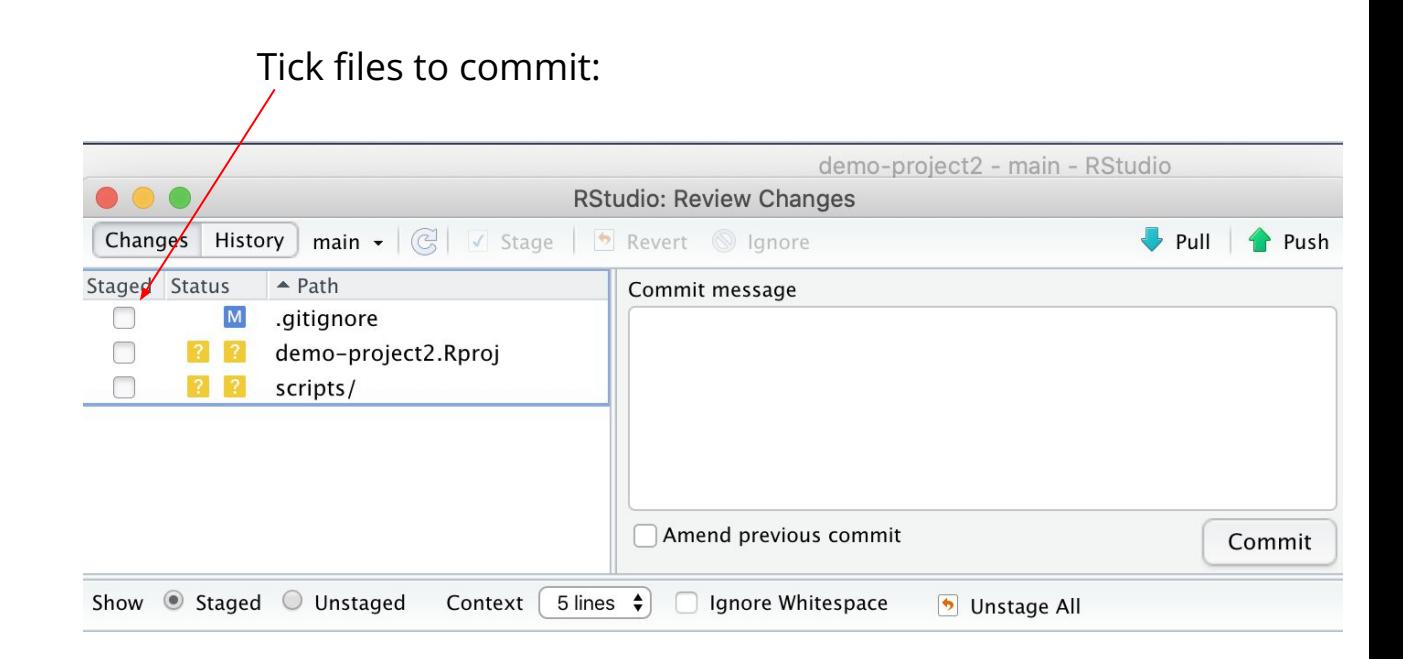

#### Commit changes:  $\blacksquare$  Add message:

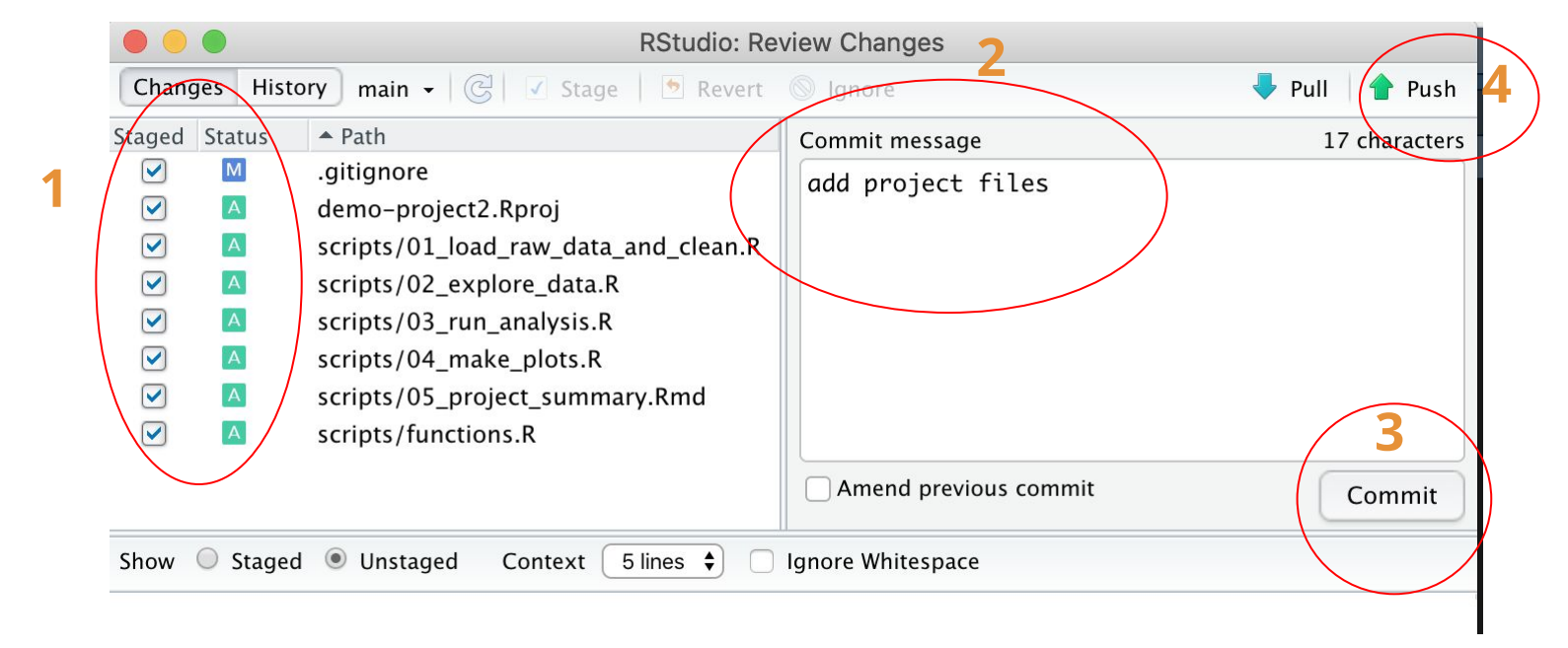

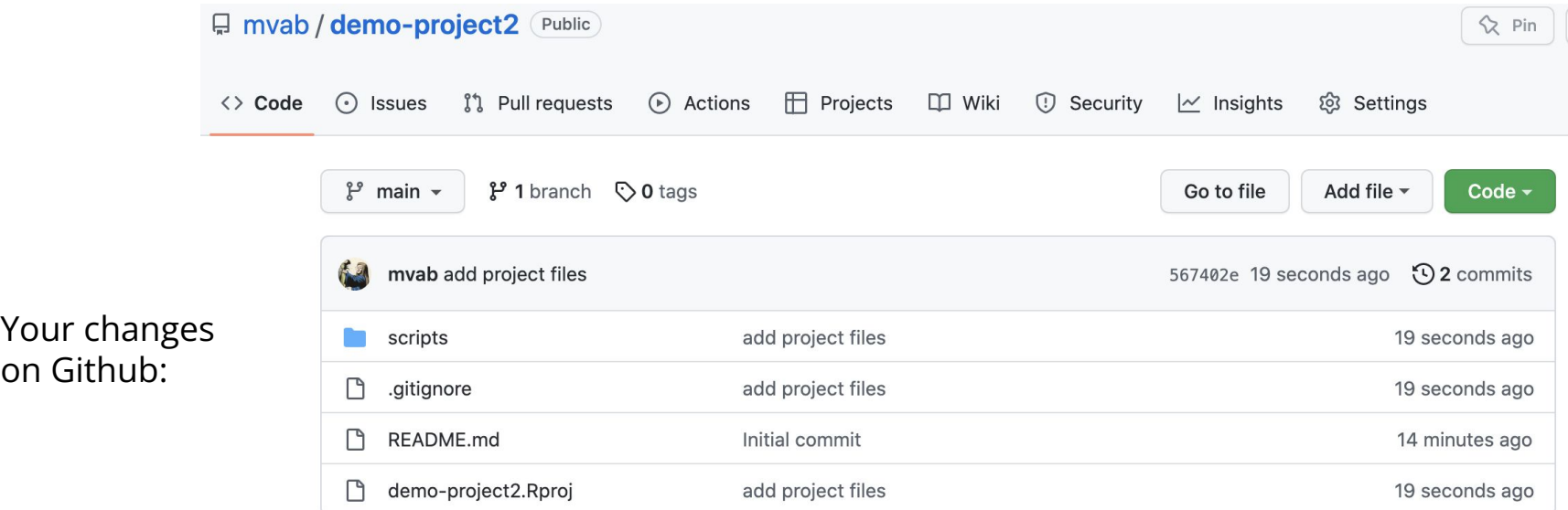

on Github:

#### Adding a specific change:

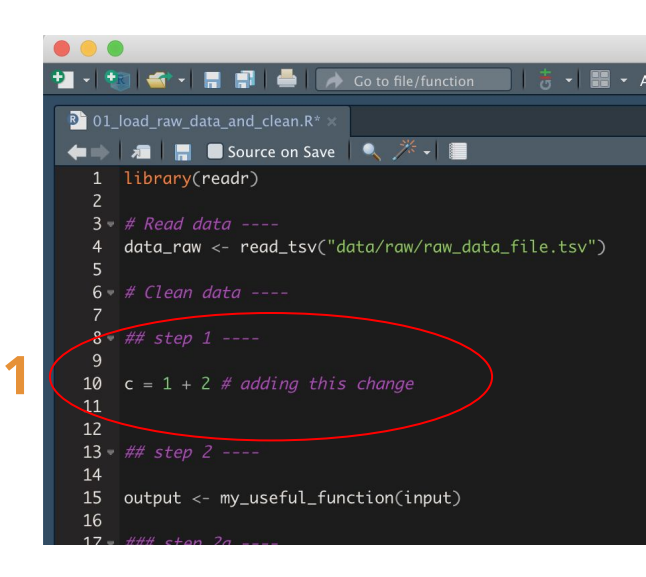

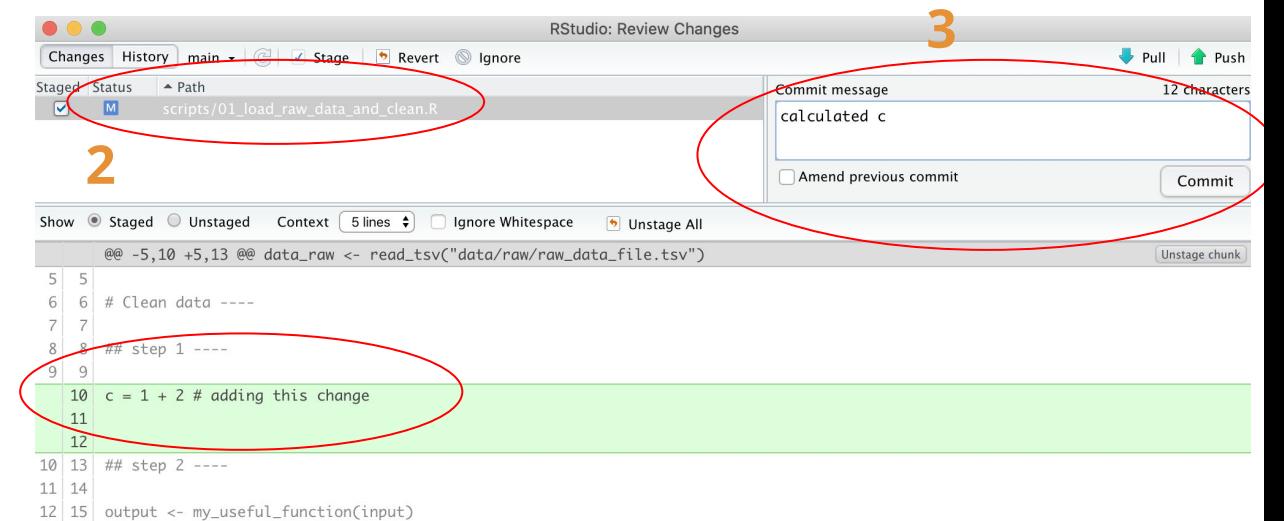

- 13 16
- $14|17|$  ### step 2a ----

#### $\mathcal{E}$  main  $\sim$ demo-project2 / scripts /

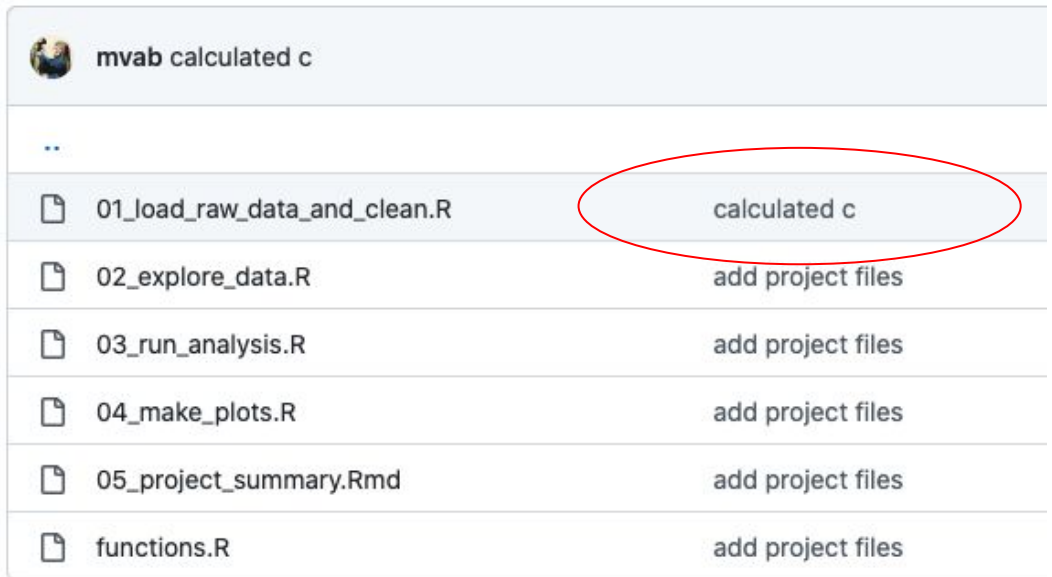

5 mins to try it

# Using .Rproj for organising work

- "Work in a project" means:
	- **File system discipline:** all files related to a single project are stored in a designated folder;
	- **Working directory discipline**: intentionally work in project directory when opening Rproj
	- **File path discipline:** all paths are relative to the project directory (not hard-coded full paths!)
	- **Daily work habit:** Restarting R very often and re-run your under-development script from the top will help you catch issues early on
- Practising these habits together will give you the biggest pay-off
	- Reproducing your analyses will be easy
	- Organising your projects will help you make sense of them in 6/12/etc months
	- Can move your project anywhere or share it with anyone without changing paths

# Final thoughts / disclaimers

- Project-oriented workflow is not suitable/applicable to every scenario
	- Sometimes data is stored externally and can't be/too big to move (so can't use within-project paths)
- Not all work is done interactively in Rstudio
	- Some people use R from the terminal on the server (e.g. BlueCrystal) again, because of data access/size
	- Some analyses are computation-heavy and require to be submitted as scripts / run in parallel on server

● If your current workflow with setwd() works for you and your colleagues, consider future-proofing! ;)

## Recommended and used resources

<https://www.tidyverse.org/blog/2017/12/workflow-vs-script/>

<https://richpauloo.github.io/2018-10-17-How-to-keep-your-R-projects-organized/>

<https://www.rforecology.com/post/organizing-your-r-studio-projects/>

<https://kkulma.github.io/2018-03-18-Prime-Hints-for-Running-a-data-project-in-R/>

[https://rstats.wtf/project-oriented-workflow.html](https://rstats.wtf/project-oriented-workflow.html#work-in-a-project)

<https://appsilon.com/rstudio-shortcuts-and-tips/>

<https://datacornering.com/my-favorite-rstudio-tips-and-tricks/>

<https://happygitwithr.com/>